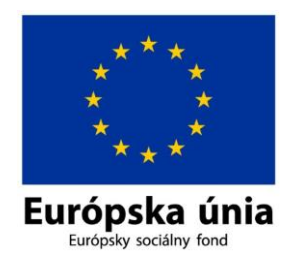

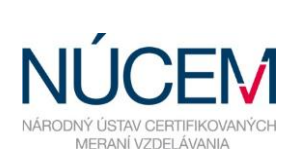

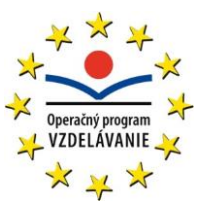

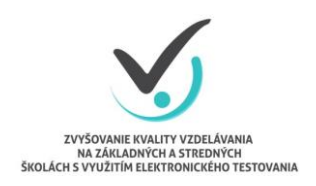

Moderné vzdelávanie pre vedomostnú spoločnosť/Projekt je spolufinancovaný zo zdrojov EÚ

# **5**. **RIEŠENIE PROBLÉMOV POČAS TESTOVANIA**

## ŠKOLSKÉ ELEKTRONICKÉ TESTOVANIE

*Zvyšovanie kvality vzdelávania na základných a stredných školách s využitím elektronického testovania*

#### **1 ÚČEL A OBSAH DOKUMENTU**

Tento dokument je posledným zo sady piatich dokumentov opisujúcich pokyny a možnosti systému e-Test pri jeho využití na školské testovanie v elektronickej forme:

- 1. Návod na používanie systému e-Test,
- 2. Pokyny pre školského koordinátora,
- 3. Pokyny pre IT administrátora,
- 4. Pokyny pre administrátora elektronického testovania,
- **5. Riešenie problémov počas testovania.**

Dokument obsahuje prehľad riešení pri najčastejších chybách počas elektronického testovania.

#### **2 TECHNICKÉ PROBLÉMY A ICH RIEŠENIE**

V prípade, že narazíte na technický problém počas elektronického testovania, pokúste sa ho najprv vyriešiť podľa nižšie uvedeného postupu.

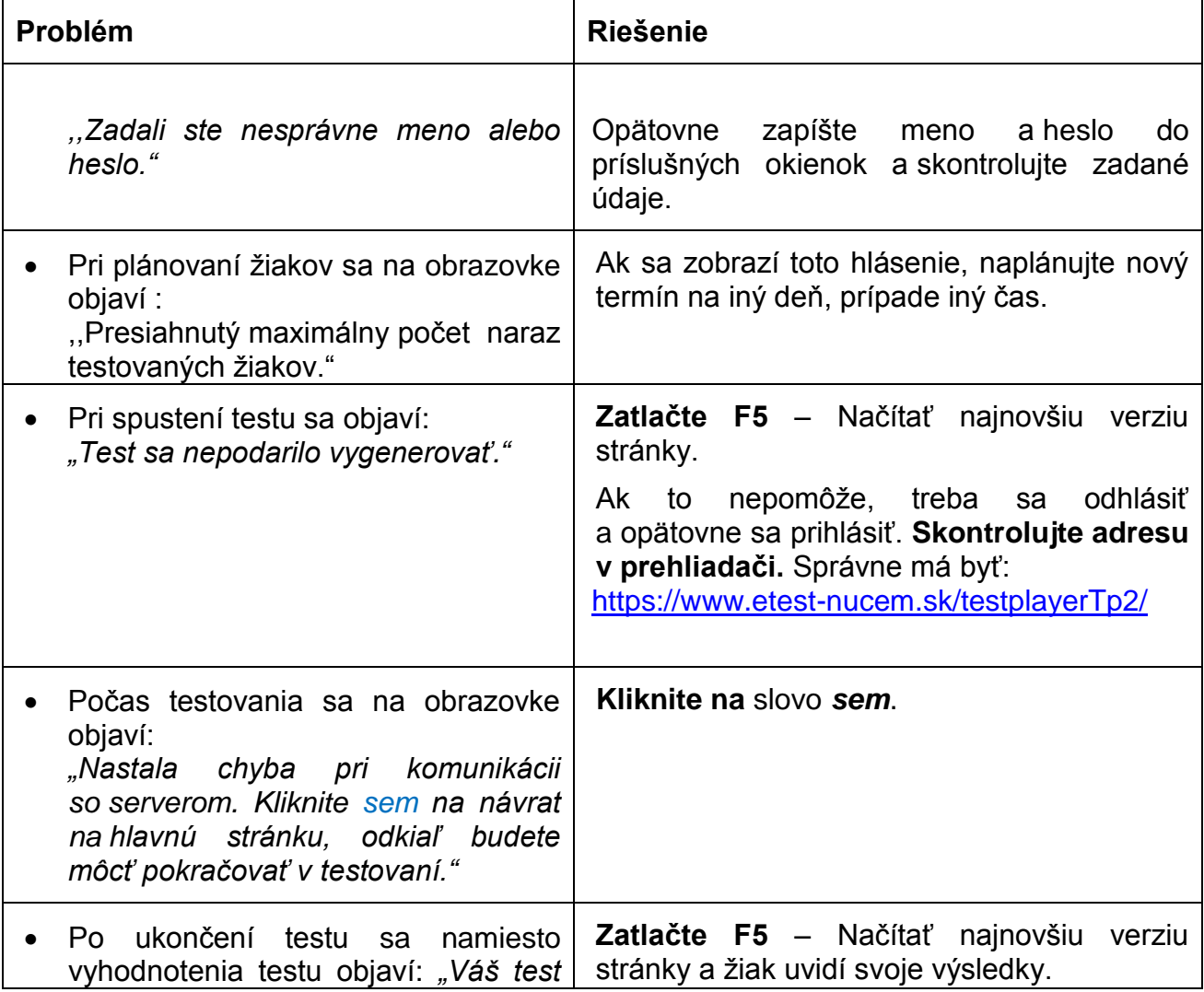

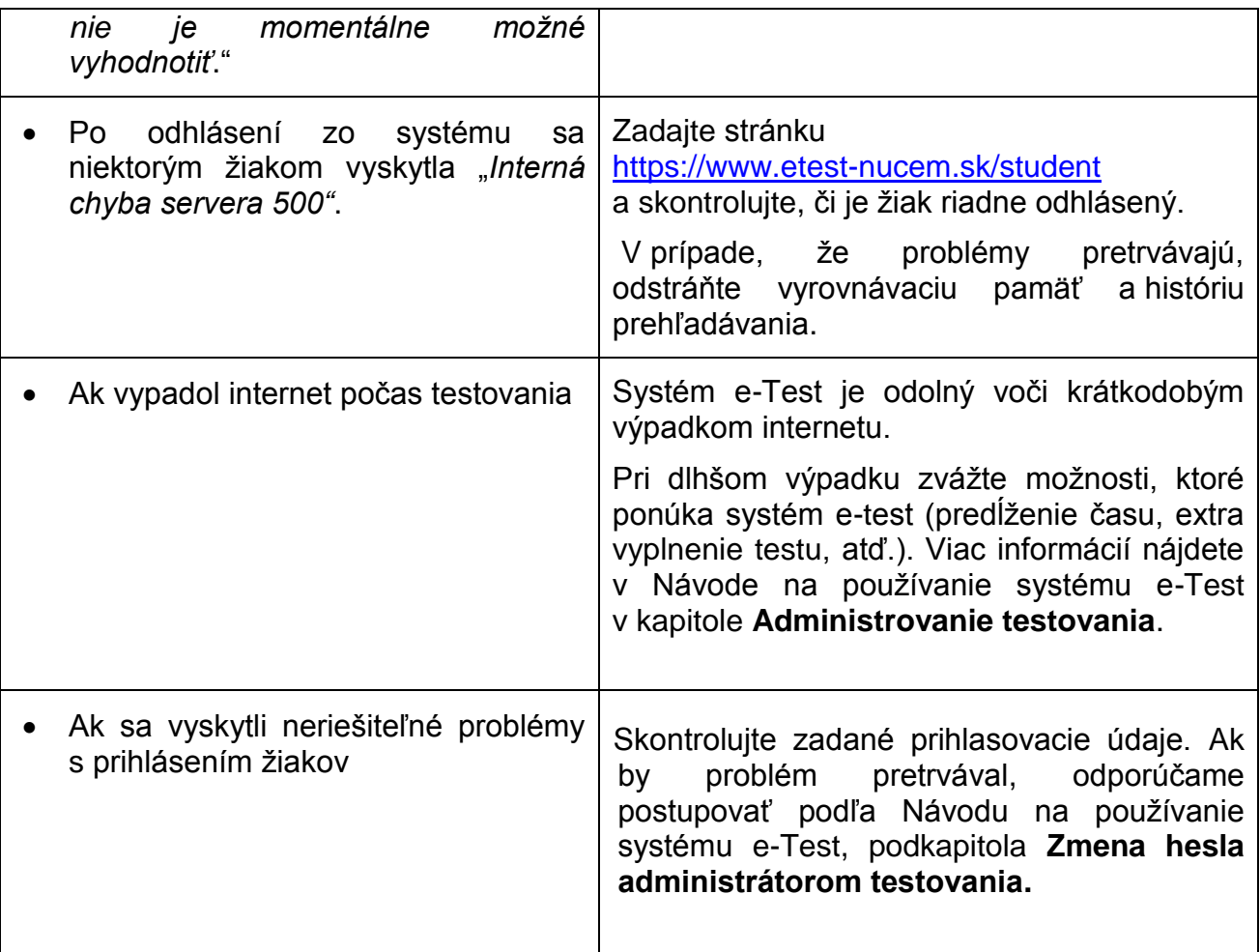

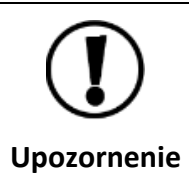

Plánovanie a editovanie termínu testu je prístupné len dovtedy, kým nezačnú žiaci testovať.

### **3 KONTAKTY A DÔLEŽITÉ LINKY**

Pre aktuality a dôležité informácie o projekte E-test: [www.etest.sk](http://www.etest.sk/)

Pre prihlásenie učiteľa do systému e-Test:<https://www.etest-nucem.sk/ucitel>

Pre prihlásenie žiaka do systému e-Test:<https://www.etest-nucem.sk/student>

Pre priame prihlásenie žiaka do testu:<https://www.etest-nucem.sk/testplayerTp2/> pomocou loginu a generovaného kľúča k testu

V prípade otázok alebo problémov so systémom e-Test využite nasledujúce kontakty.

E-mail: [e-testovanie@nucem.sk](mailto:e-testovanie@nucem.sk)

Telefónne čísla:

02/682 603 04

02/682 603 34

02/682 603 35

#### **4 DIAGNOSTIKOVANIE PROBLÉMU**

Pri výskyte chyby si poznačte nasledovné informácie, ktoré nám pomôžu diagnostikovať problém:

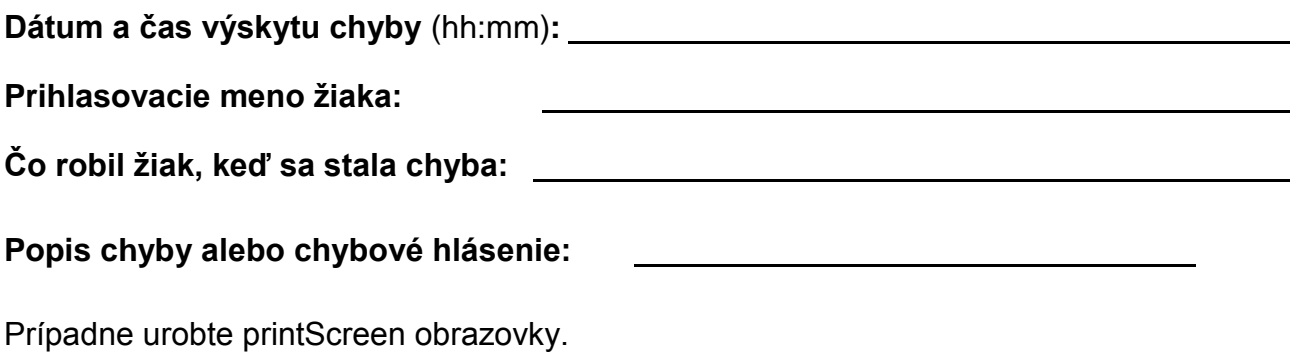

Uvedené diagnostické informácie na po skončení testovania pošlite na mail [e-testovanie@nucem.sk.](mailto:e-testovanie@nucem.sk)